## Update on Tracking Performances for TDR

### Shyam Kumar, Annalisa Mastroserio, Domenico Elia INFN, Bari, Italy

[shyam.kumar@ba.infn.it](mailto:shyam.kumar@ba.infn.it)

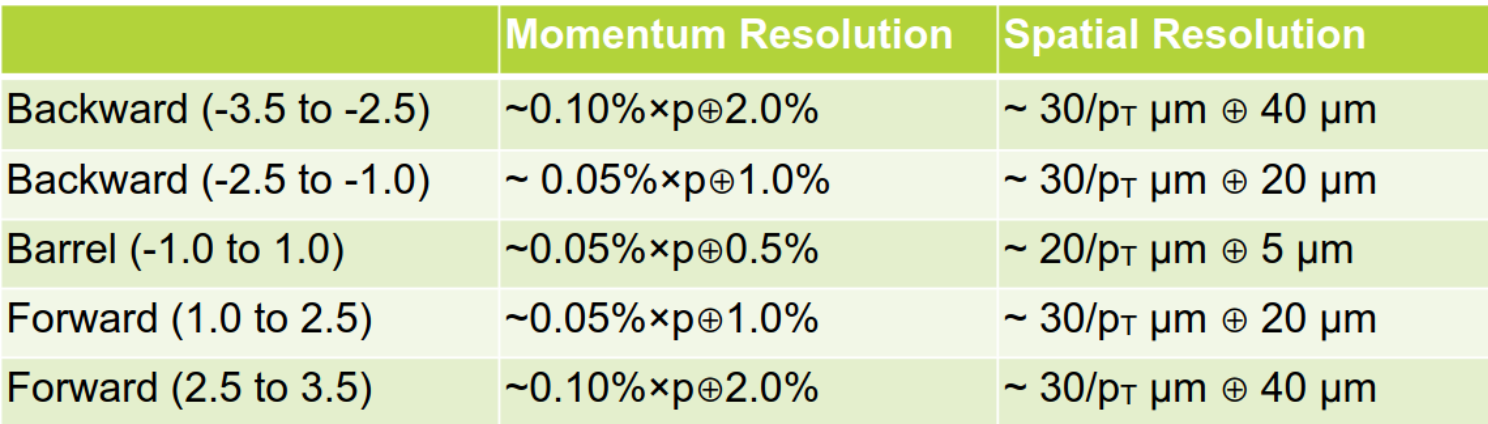

 $(l_0, l_1)$ Track Parameters:  $\left(l_0, l_1, \theta, \phi, 1/p\right)$ 

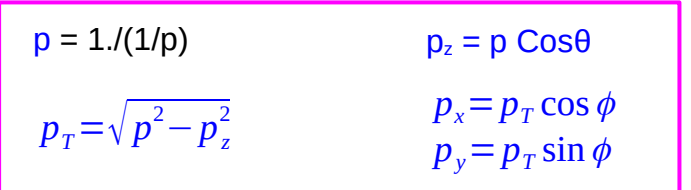

#### **Outward-->Inward fitting (smoothing)**

 $|_{0}$ --> Extrapolate to vertex DCA<sub>xy</sub>

 $|_{1}$ --> Extrapolate to vertex DCA<sub>z</sub>

Script shared with the group

#### **Script to extract tracking performances:**

CentralCKFTrackParameters (Truth Seeding)

CentralCKFSeededTrackParameters (Realistic Seeding)

#### **Steps:**

1. Put the tracking file in Full\_EPC\_Output/ directory and rename to tracking\_output.edm4eic.root

2. Run draw\_BasicPerformances.C to produce eta vs momentum genertated and reco histograms

3. Go to Tracking Performances/Fit Result and do source Script widebin.sh (suggested) or source Script finebin.sh (eta bin width of 0.5) then it will produce all debug plots and comparison plots

- 4. Comparison plots are in Final Results/ (Shown in the slides)
- 5. Check intermediate debug plots in Mom\_Resol\_Code/ and Pointing\_Resol\_Code/ directory for truth and realistic seeding
- 6. Main code is Plot Rec\_MC\_tree.C in Mom\_Resol\_Code/ and Plot\_Pointing\_Resol\_pt.C in Pointing\_Resol\_Code/

7. Also fitting of distributions are in the code which can be called if required (can also be extended quickly to any eta binning)

## **Momentum Resolution**

**Negative η Positive η**

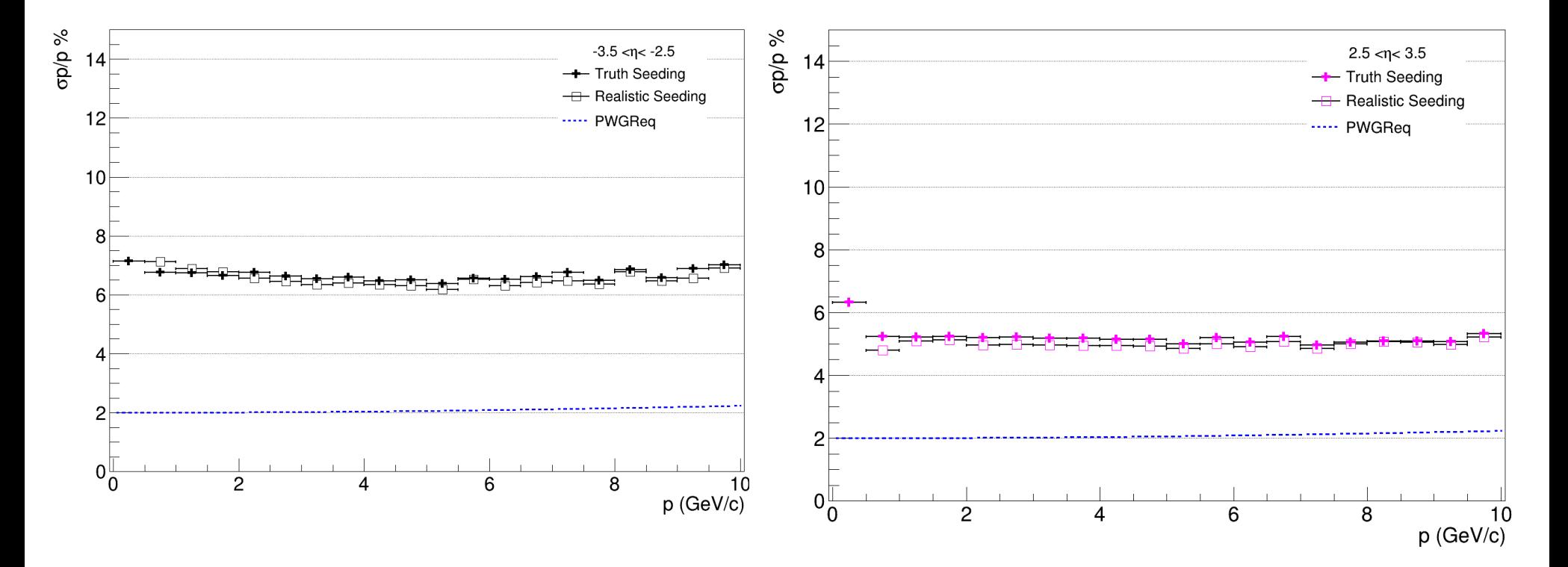

## **Momentum Resolution**

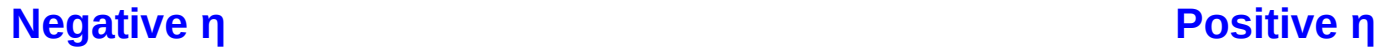

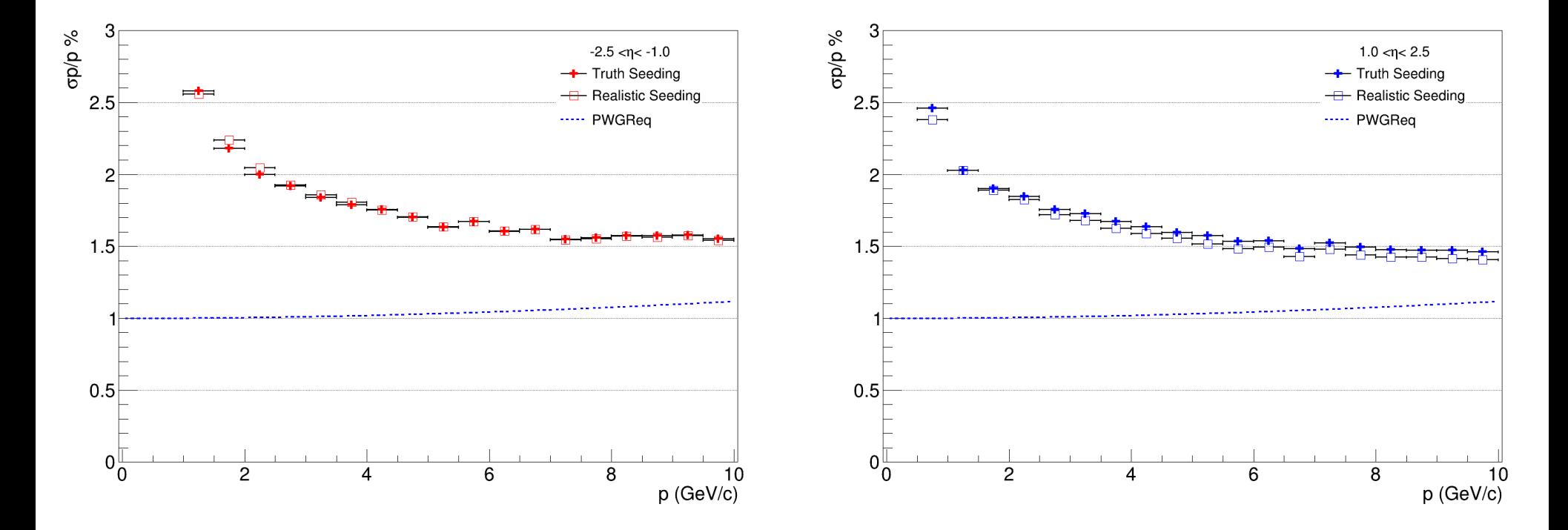

# Momentum Resolution

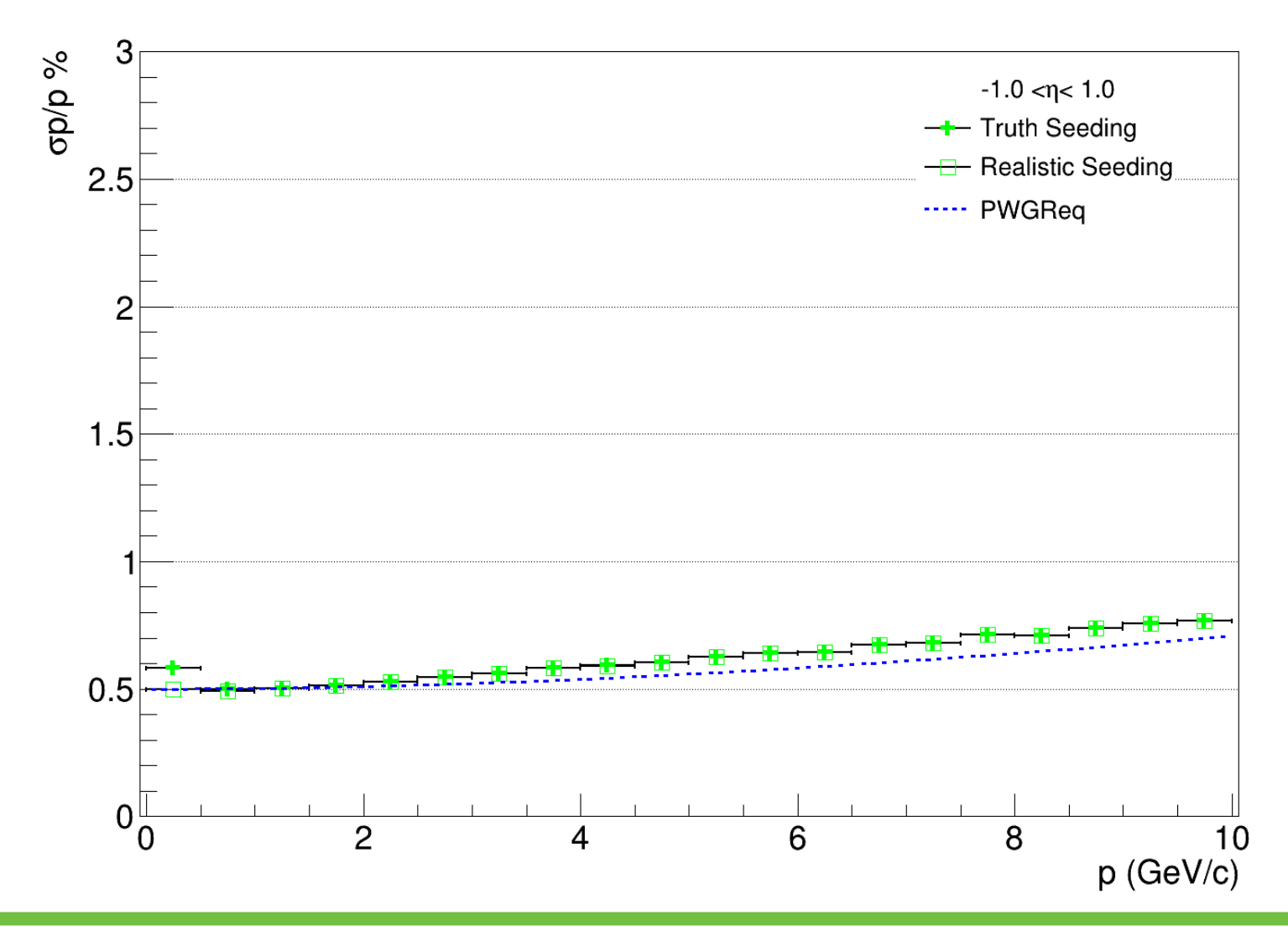

DCA xy Resolution

#### **Negative η Positive η**

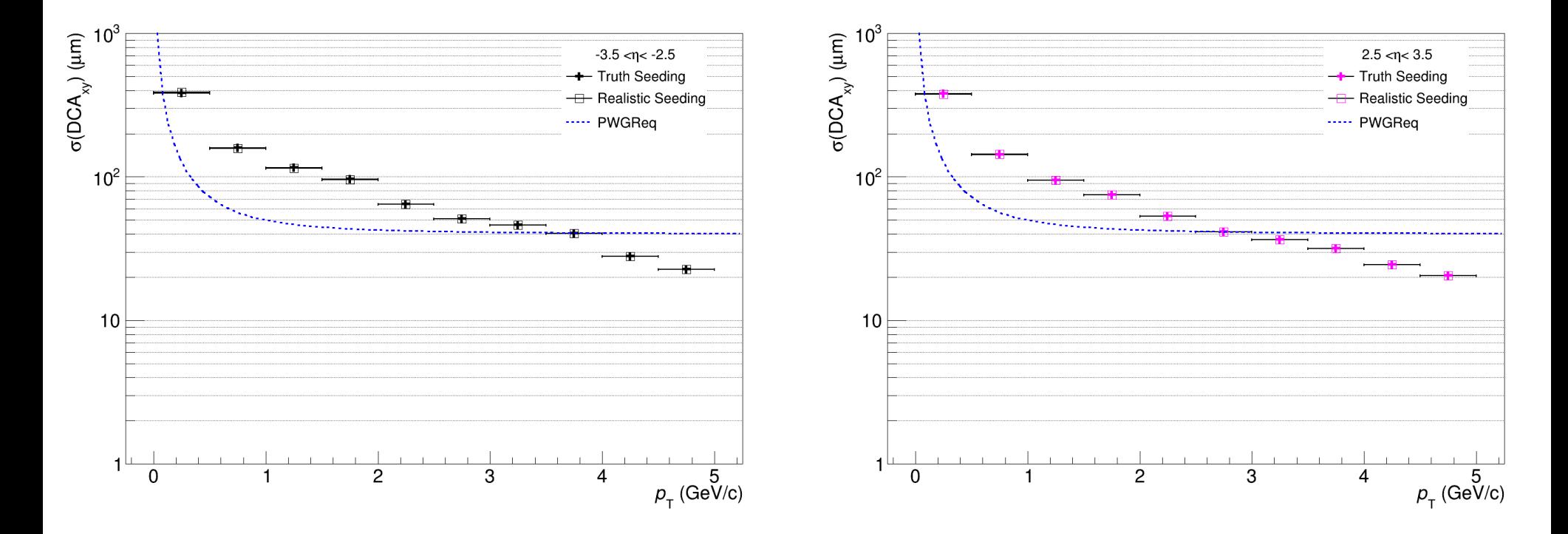

DCA xy Resolution

#### **Negative η Positive η**

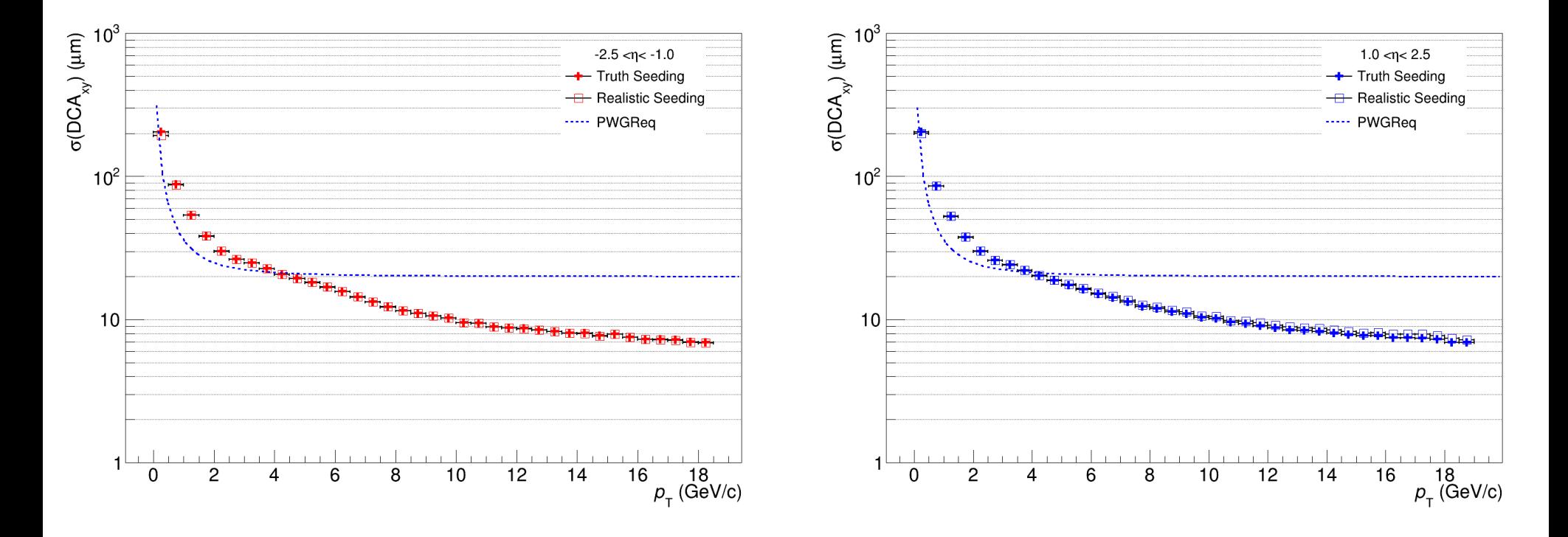

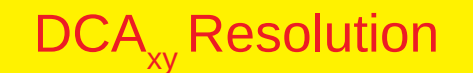

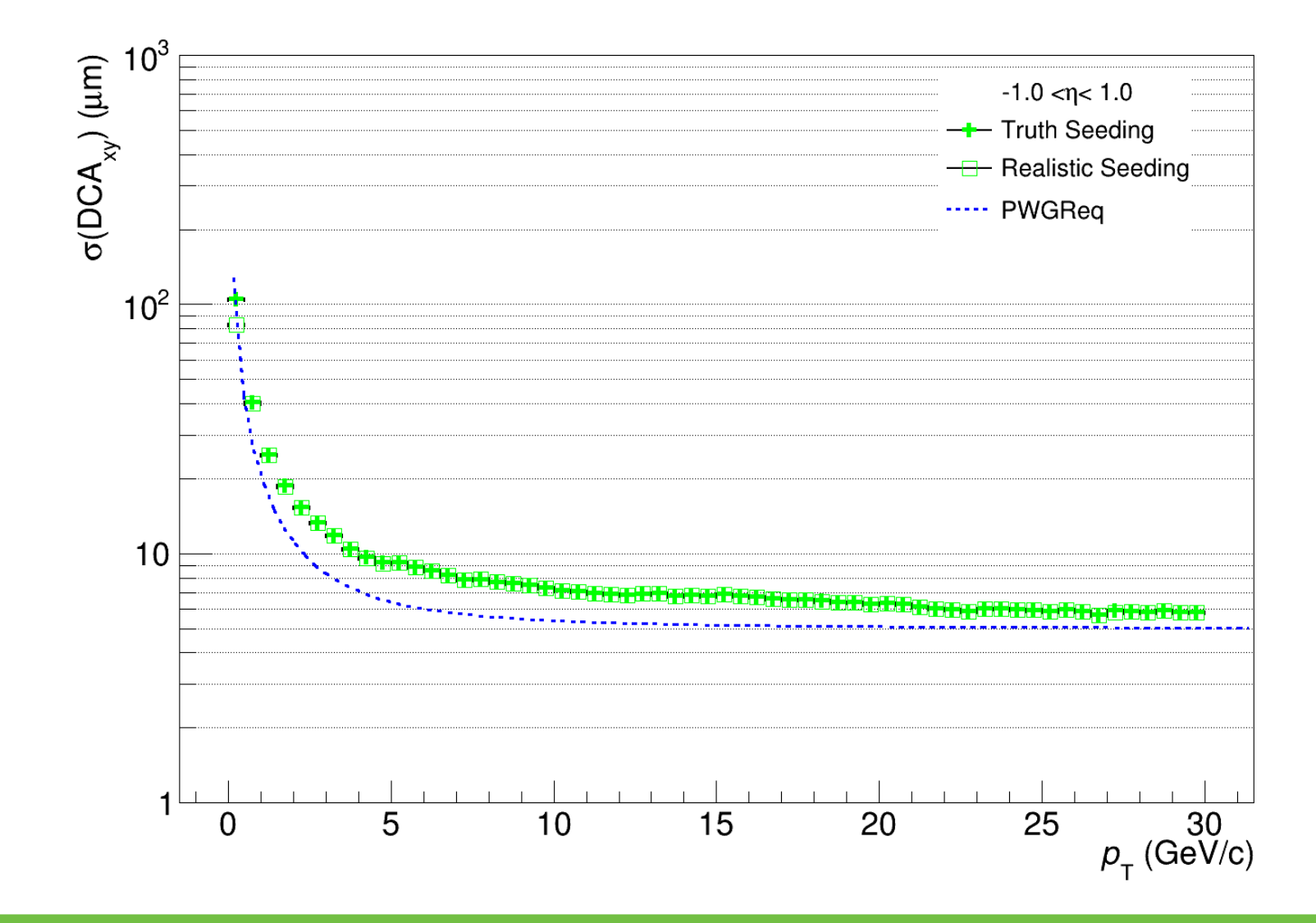

DCA z Resolution

**Negative η Positive η**

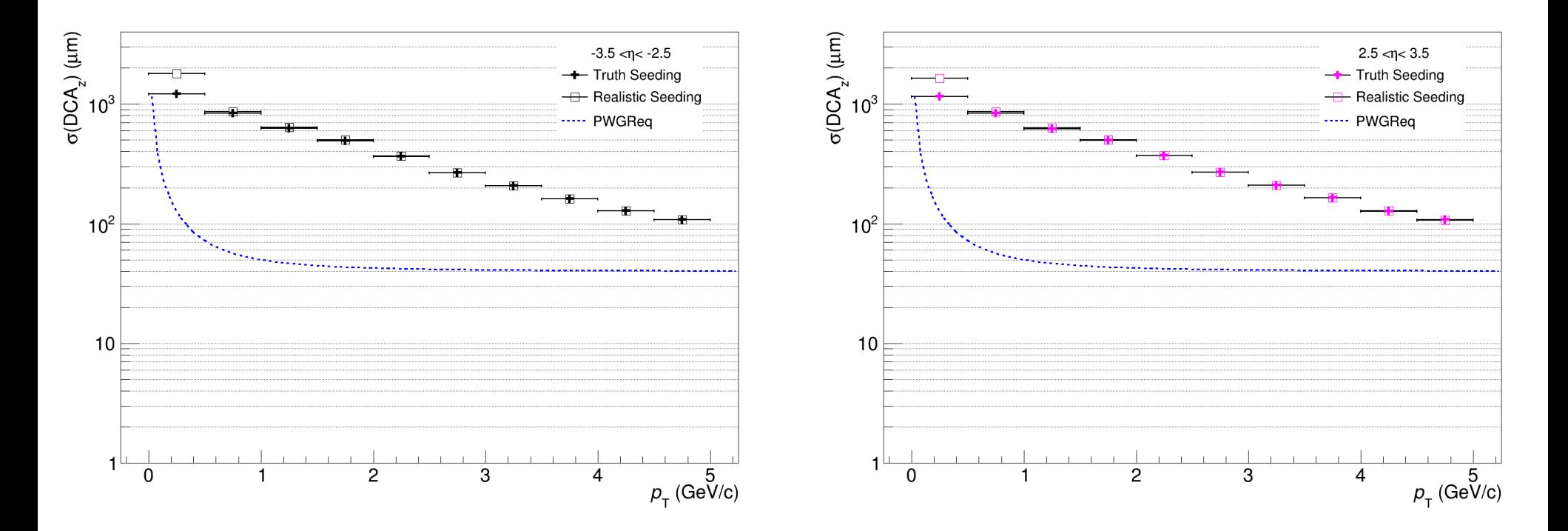

DCA z Resolution

#### **Negative η Positive η**

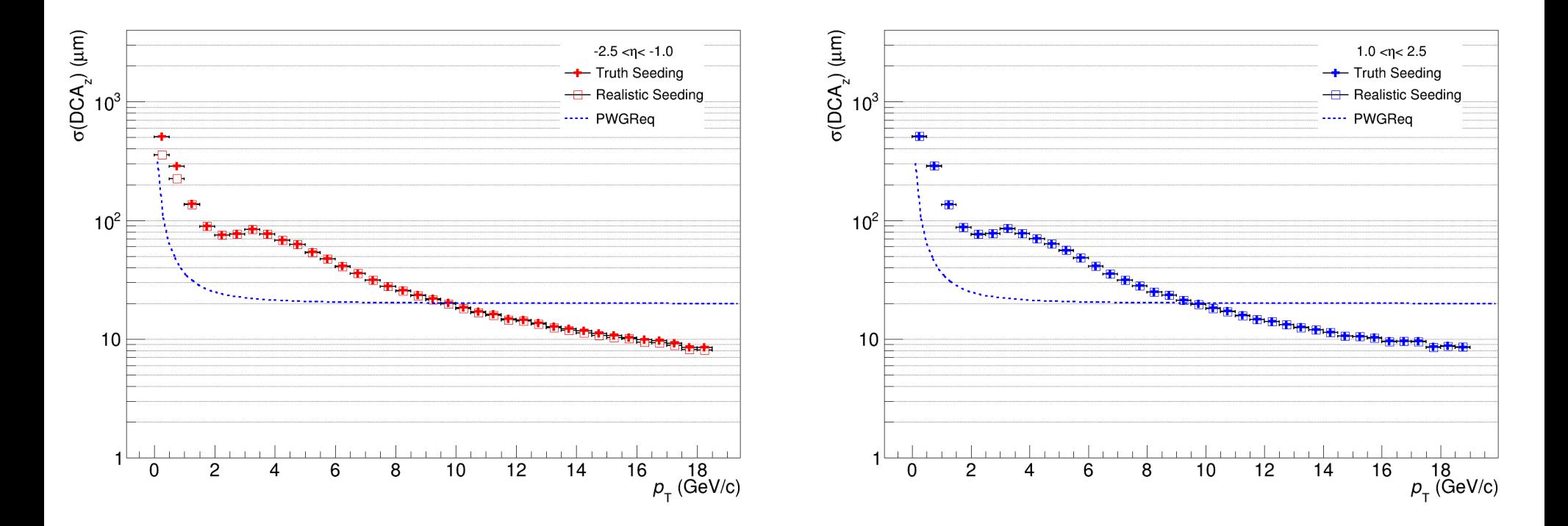

# DCA z Resolution

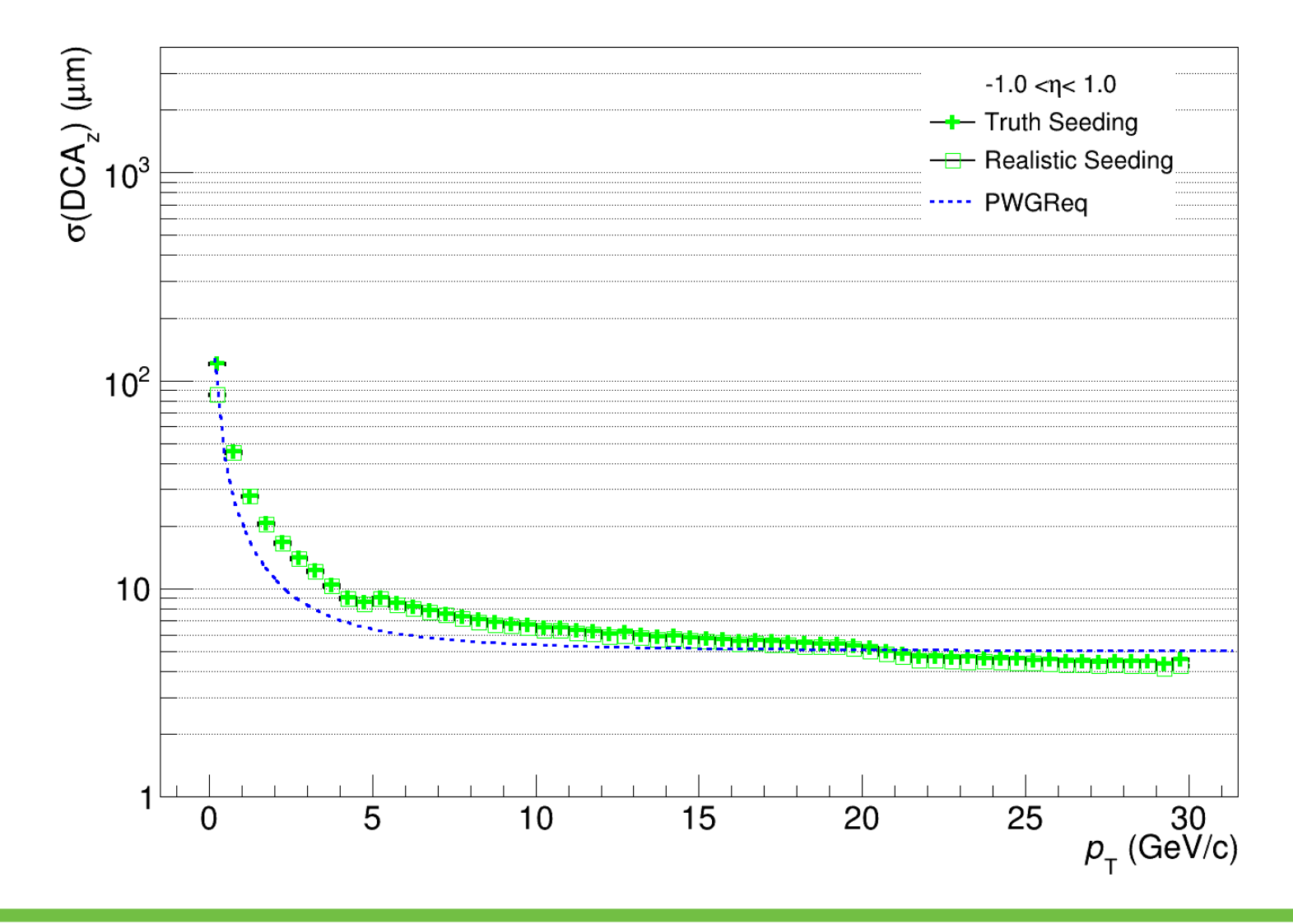

# **Summary**

- $\triangleright$  The code to extract the tracking performances for the TDR is ready
- $\triangleright$  In the meantime trying to understand some strange intermediate distributions reported in the last meeting
- $\triangleright$  Further trying to add code to the benchmarks
- $\triangleright$  Further we can material budget plot for the tracker (might be useful)

# Thank you !!!

## Plot for Background hits

#### **From my slides**

[https://indico.bnl.gov/event/21093/contributions/83212/attachments/5118](https://indico.bnl.gov/event/21093/contributions/83212/attachments/51185/87555/Background_Radiation_ShyamKumar21Nov23.pdf) [5/87555/Background\\_Radiation\\_ShyamKumar21Nov23.pdf](https://indico.bnl.gov/event/21093/contributions/83212/attachments/51185/87555/Background_Radiation_ShyamKumar21Nov23.pdf)

#### Nhits/Event is Nhits/2us in case of with background

#### **Nhits/Event is Nhits/e-p Event in case of Campaign**

**With Background** 

**Without Background (Simulation Campaign)** 

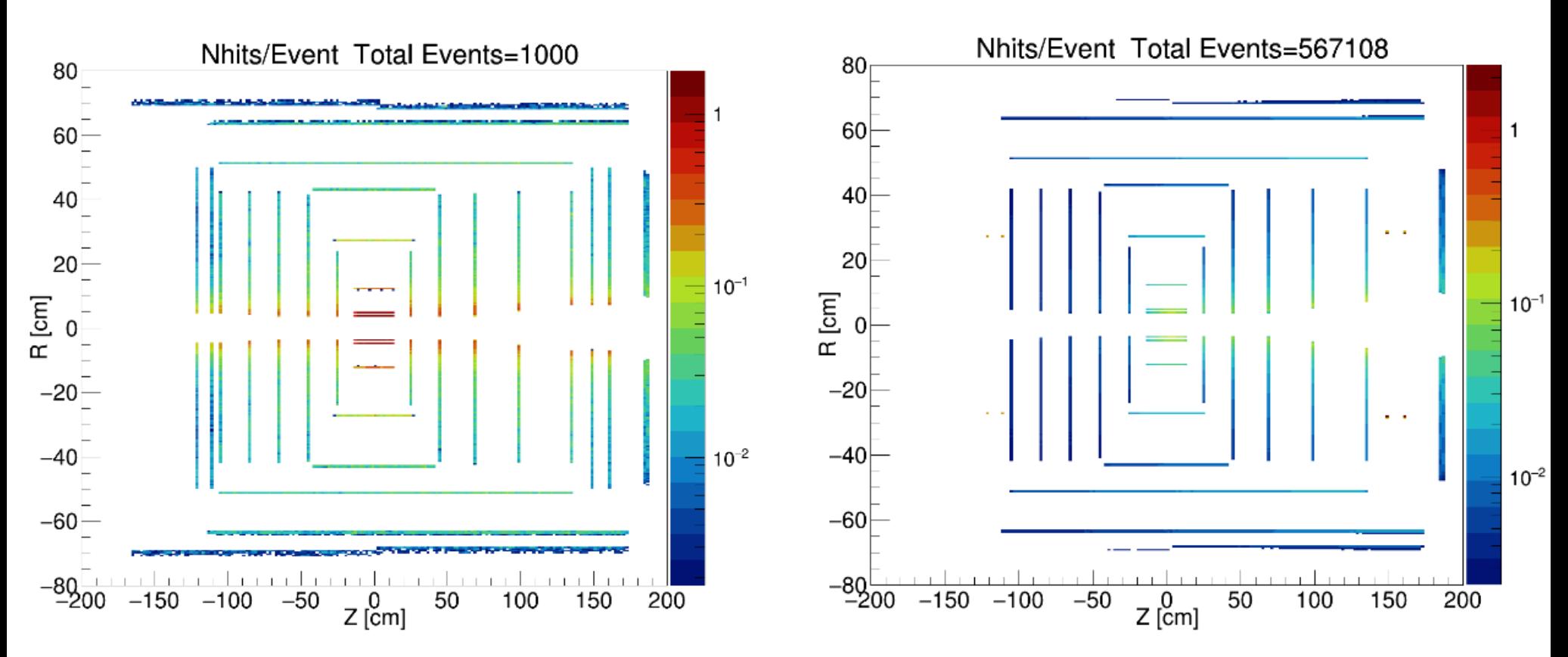

# ePIC Version

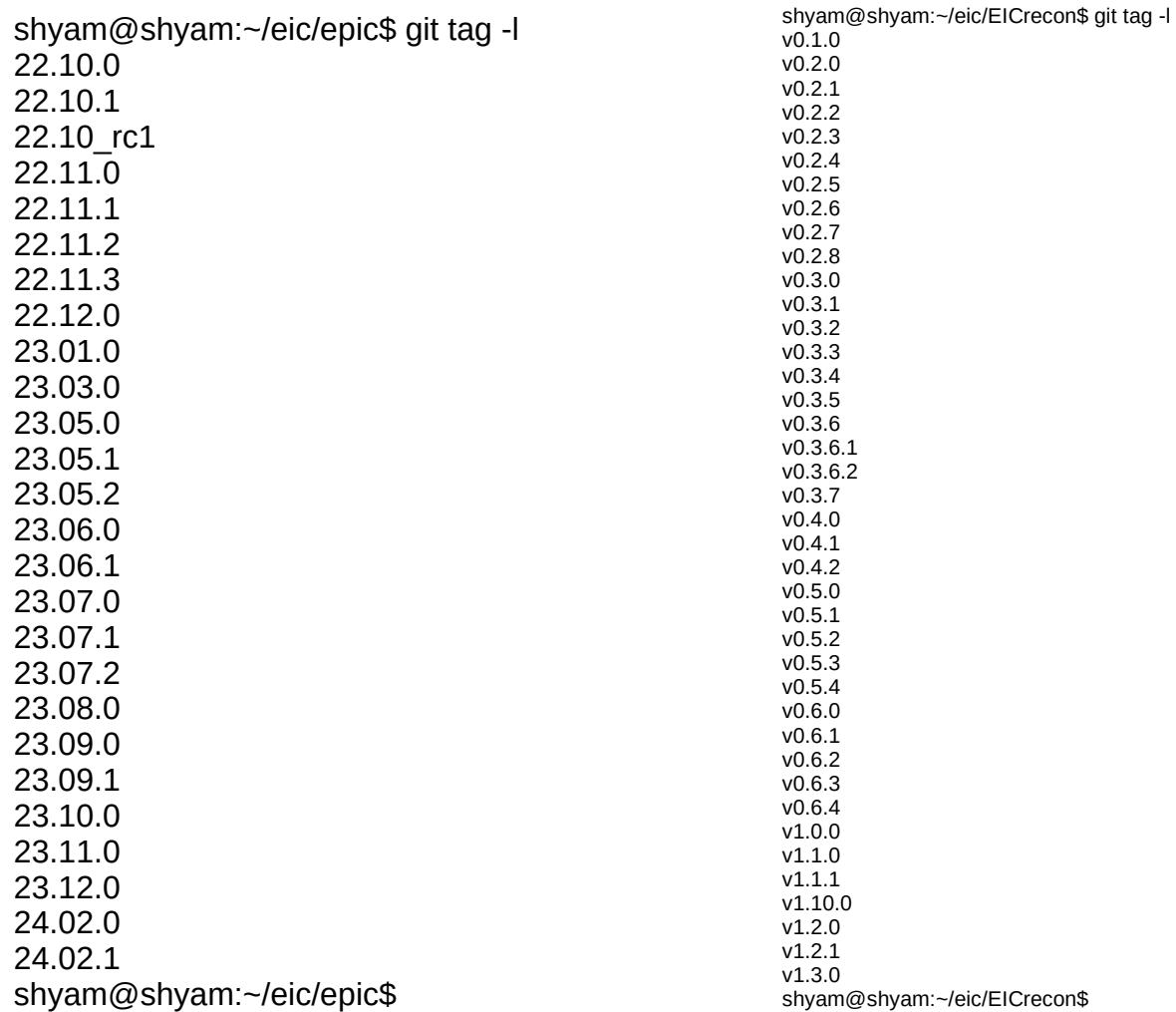

epic\_craterlake\_tracking\_only